## 知 本地转发下portal本地认证典型配置

[Portal](https://zhiliao.h3c.com/questions/catesDis/193) **[zhiliao\\_tOaDLH](https://zhiliao.h3c.com/User/other/191216)** 2022-02-28 发表

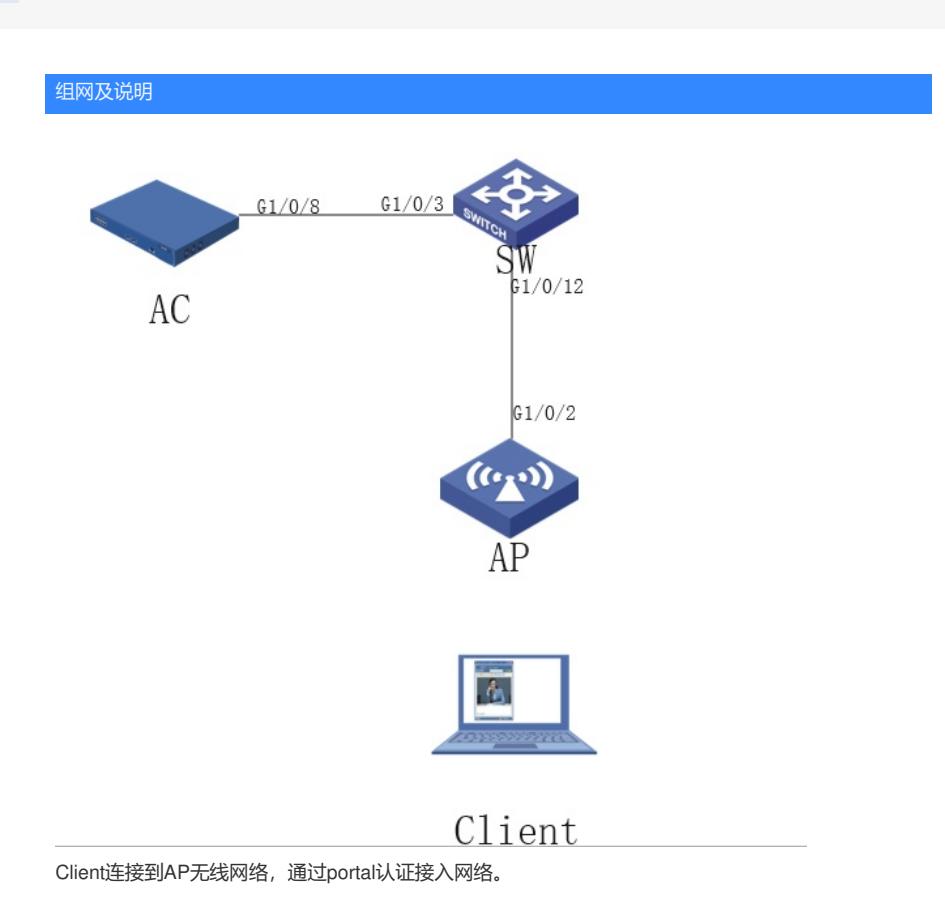

## 配置步骤

1.首先将AP的本地文本和portal认证http通过FTP服务器上传到AC 108 -rw- 196 Jan 13 2022 09:08:20 test10.txt 45 -rw- 21434 Jan 13 2022 09:08:38 abc.zip TXT文本内容 system-view vlan 99 quit interface GigabitEthernet 1/0/2 port link-type trunk port trunk permit vlan 99

2.在AC上创建vlan98,并配置IP地址,通过该地址和AP建立CAPWAP隧道 [AC]vlan 98 [AC-vlan98]int vlan 98 [AC-Vlan-interface98]ip add 192.168.98.254 24

3.创建vlan99, 并配置IP地址, client通过该vlan获取IP接入无线网络 [AC]vlan 99 [AC-vlan99]int vlan 99 [AC-Vlan-interface99]ip add 192.168.99.254 24

4.配置DHCP地址池 dhcp server ip-pool test gateway-list 192.168.98.254 network 192.168.98.0 mask 255.255.255.0

dhcp server ip-pool test1 gateway-list 192.168.99.254 network 192.168.99.0 mask 255.255.255.0

## 5.创建无线服务模板test2

[AC]wlan service-template test2 [AC-wlan-st-test2]vlan 99 [AC-wlan-st-test2]client forwarding-location ap

## 6.创建AP

[AC-V7]wlan ap test2 model WA4620i-CAN [AC-wlan-ap-test2]serial-id 210235A1BRC145XXX105 [AC-wlan-ap-test2]map-configuration test10.txt [AC-wlan-ap-test2]radio 2 [AC-wlan-ap-test2-radio-2]service-template test2 [AC-wlan-ap-test2]radio 2 enable

7.配置认证域 [WX5540E-V7]domain test2 authorization-attribute idle-cut 15 1024 //设置用户闲置切断时间为15分钟,流量为1024 authentication portal local authorization portal none accounting portal none

8.配置portal web服务器和本地portal web服务器 [AC]portal web-server test2 url http://192.168.99.254:8080/portal url-parameter wlanuserip source-address //配置重定向给用户portal web服务器的URL参数

[AC]portal local-web-server http portal local-web-server http default-logon-page abc.zip

9.创建本地portal认证用户名密码

[AC]local-user admin class network

[AC-luser-network-admin]password cipher admin

<mark>熙置益键</mark>点etwork-admin]service-type portal

10.开启无线portal漫游功能